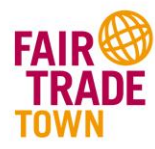

## **Anleitung zur Webplattform Fair Trade Town -**

## **in 5 Schritten zum neuen Eintrag**

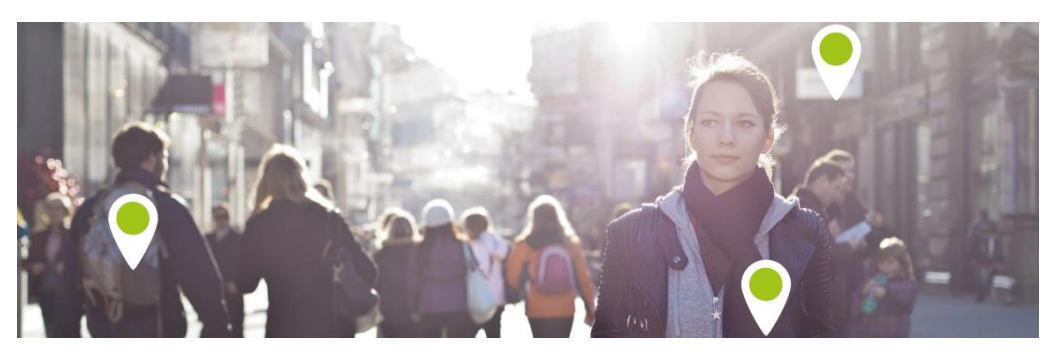

<http://www.fairtradetown.ch/de/wo-ist-die-schweiz-am-fairsten>

1. Im Feld "Stadt/Gemeinde finden" den Namen der gesuchten politischen Gemeinde eingeben.

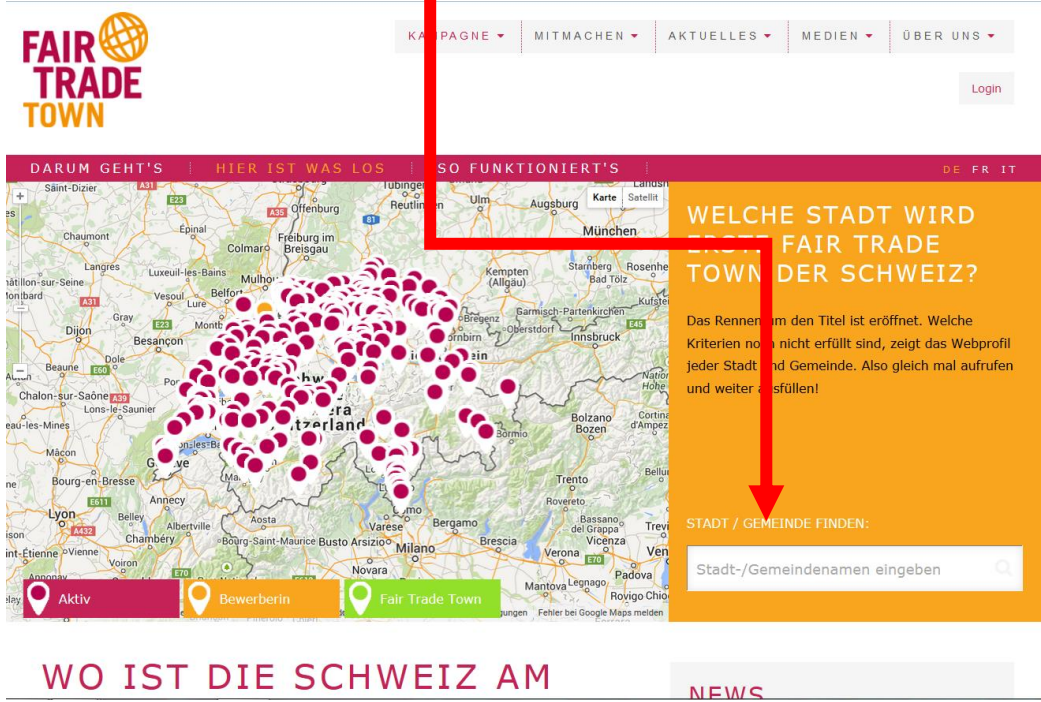

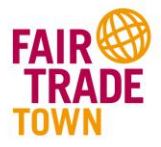

2. Beim Kriterium, bei welchem ein Eintrag gemacht werden soll (z.B. SHOP/GASTRO/HOTEL), auf den orangen Balken oder das « + » am rechten Rand klicken. (Es erscheinen nun die bereits vorhandenen Einträge zum entsprechenden Kriterium.)  $\blacksquare$ 

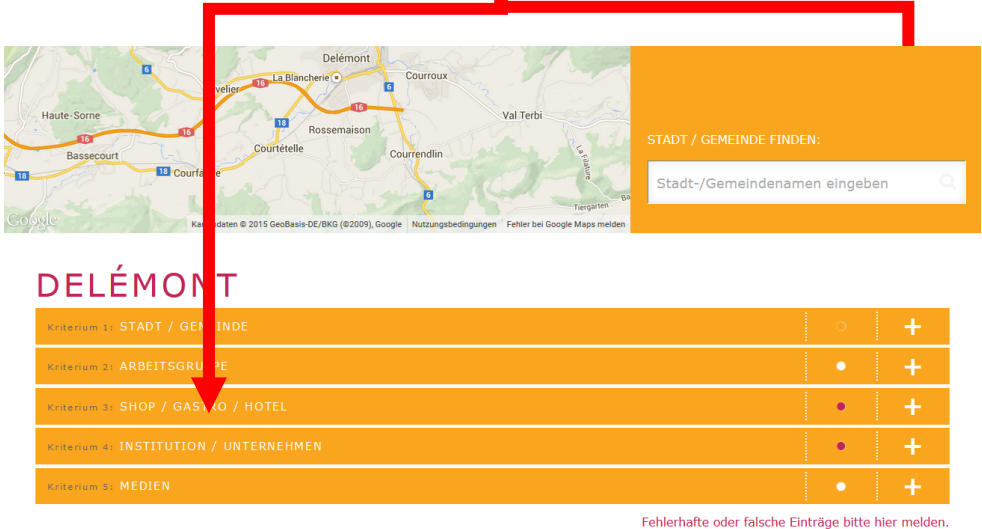

3. Um einen neuen Eintrag zu erstellen auf « Hinzufügen » klicken.

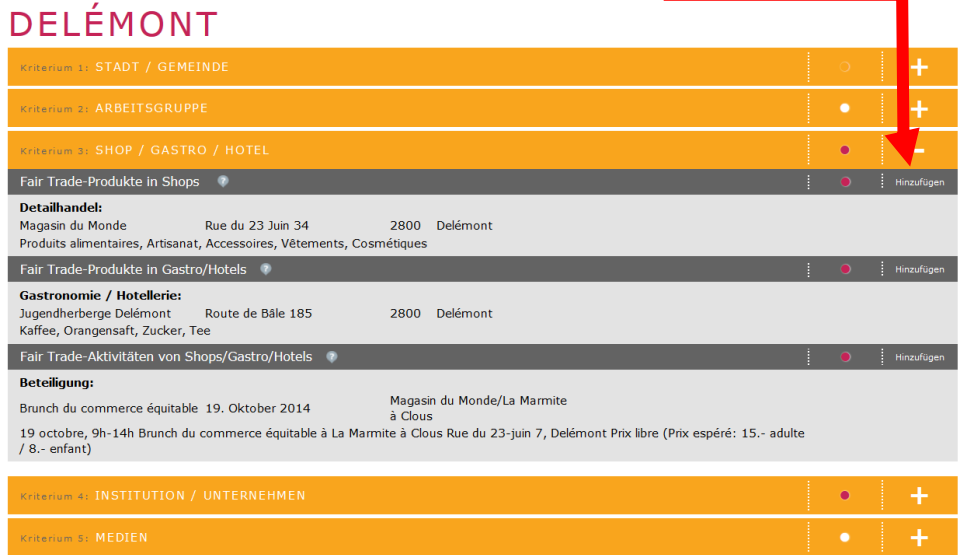

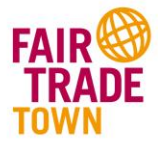

4. Sofern bereits ein Benutzerkonto besteht, kann nun nach dem Login die folgende Eingabemaske vollständig, detailliert und wahrheitsgetreu ausgefüllt werden. Andernfalls muss zuerst ein Benutzerkonto erstellt werden.

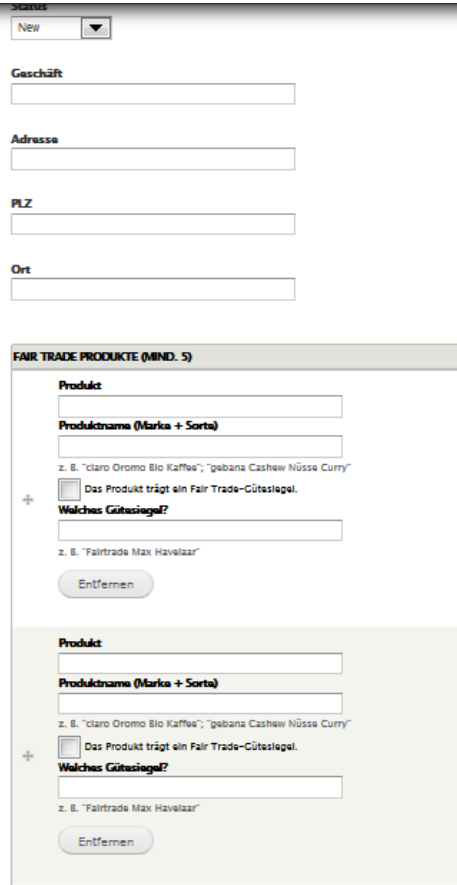

5. Nach dem Erfassen aller Daten und Produkte auf "Senden" klicken und der Eintrag ist erstellt.

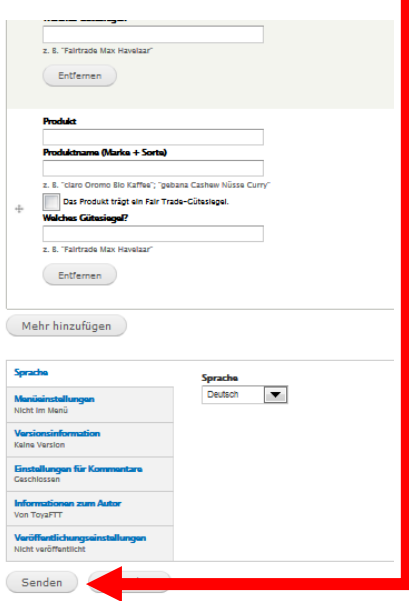

Nach der Kontrolle des Eintrags durch das Kampagnenteam, wird der Eintrag aktiviert.